## **RD-app downloaden voor Android**

## **Stap 1**Ga naar de applicatie Play Store en klik hierop Play Store **Stap 2** 11:24  $\ddot{M}$  =  $^{56}$  86% O Klik boven in de zoekbalk en typ Q. ⊕ Zoeken naar apps en ga... M **RD** in en druk op zoeken Voor jou Populairste items Kinderen Categor **Stap 3 RD** Erdee Media Groep · Nieuws en tijdschriften Klik op de knop **RD ▷** Geïnstalleerd **Stap 4** 11:24  $Q \triangleright B$ ¥ · 21 86% O  $Q$  :  $\leftarrow$ **RD** rd Erdee Media Groep Bevat advertenties Klik op de knop **installeren**  Installeren Ga hierna terug naar uw startscherm Deze app beoordelen ☆ ☆ ☆ ☆ ☆ Schrijf een review

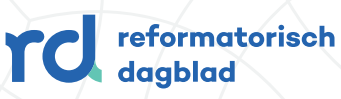

## **De RD-app openen vanuit Android**

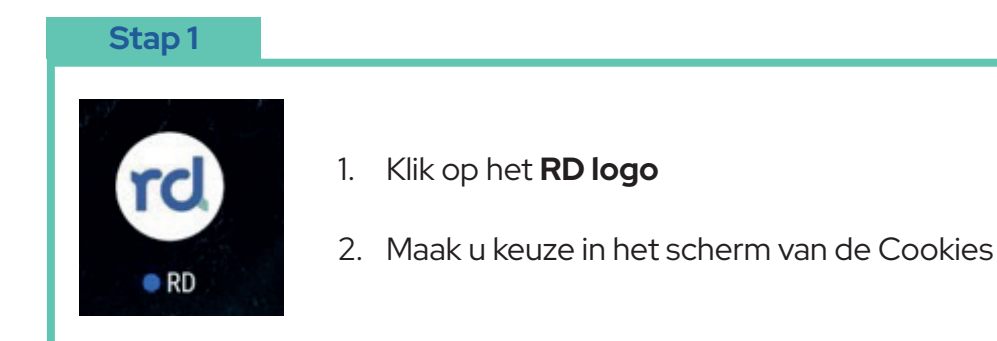

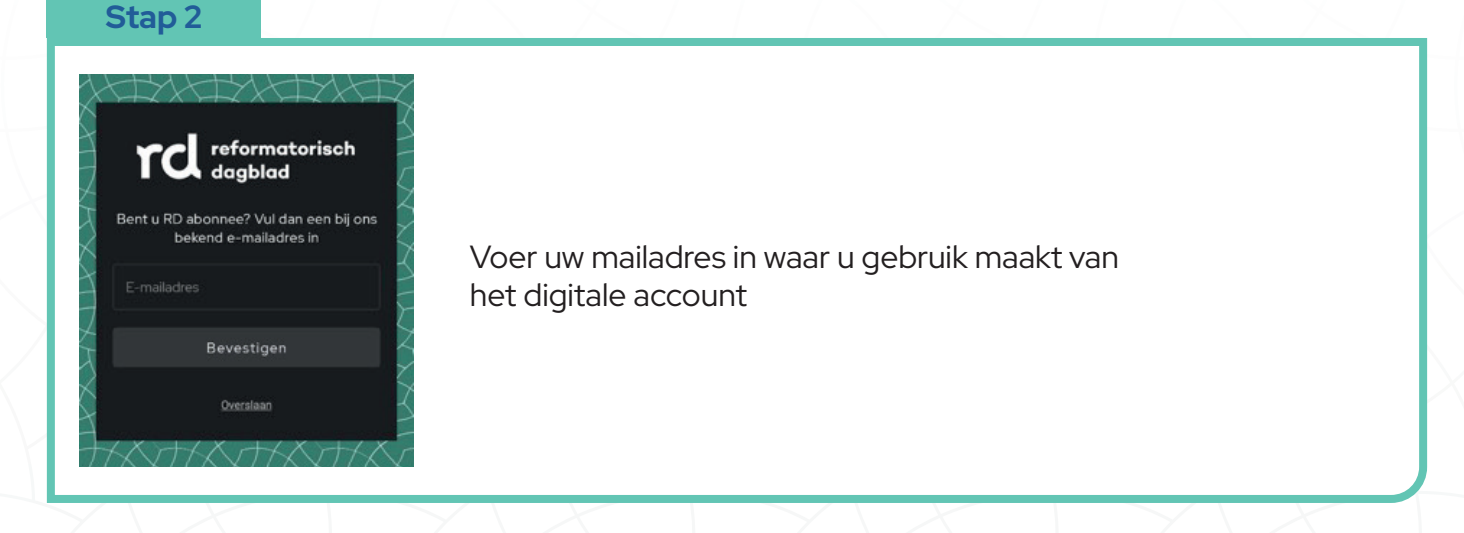

## **Stap 3**

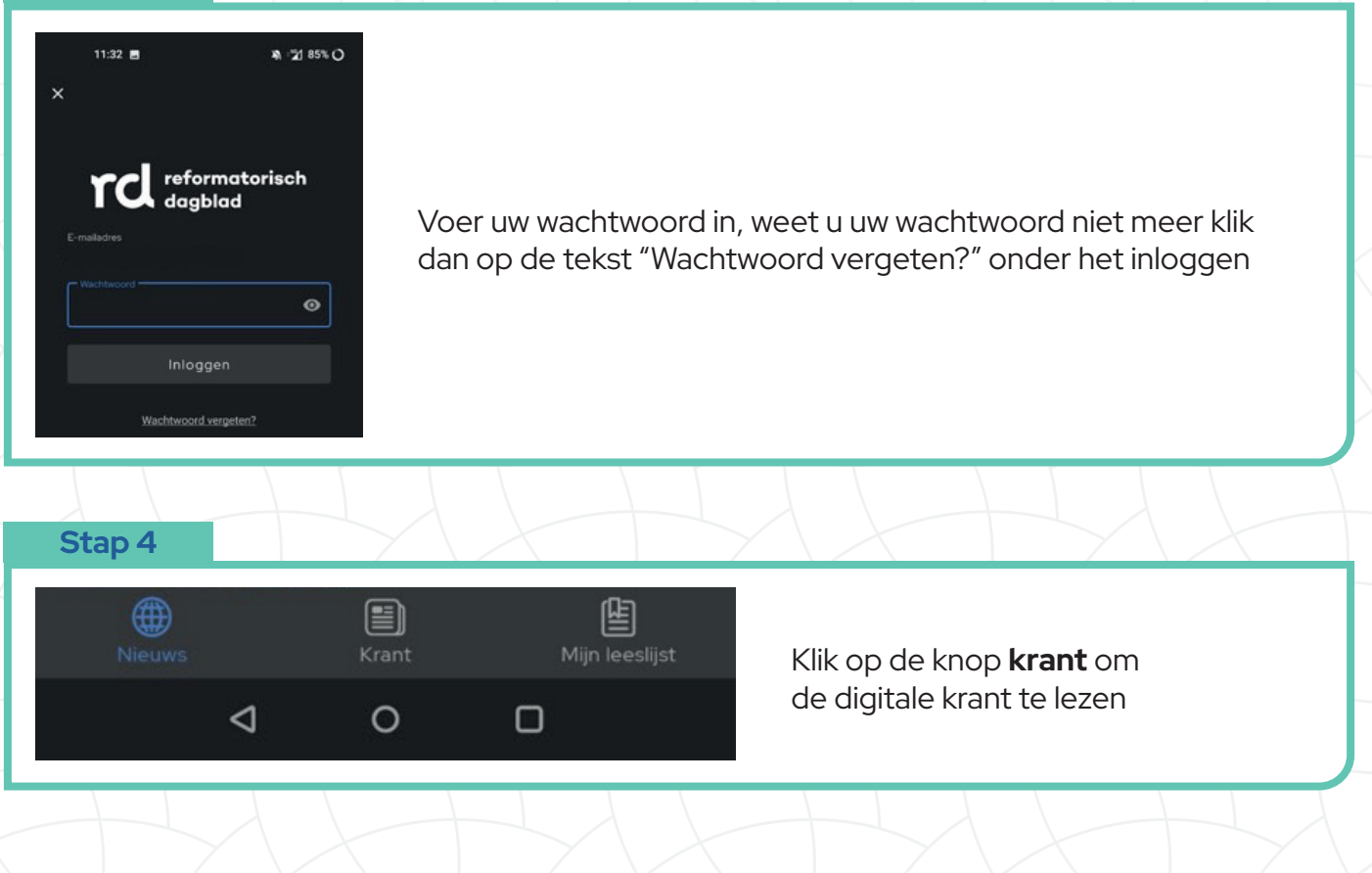

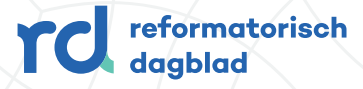